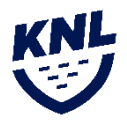

# **Návod na vytvorenie žiadosti o prestup/striedavý štart**

## **Definícia prestupu**

V prípade prest upu sa jedná o pohyb hráča z tímu X do tímu Y, pričom po schválení žiadosti o prestup, hráč stráca právo štartovať za tím X a bude oprávnený štartovať len za tím Y, do ktorého prestúpil. Prestup je možné uskutočniť aj v rámci rovnakej ligy počas sezóny, no však iba počas platného prestupového obdobia. V prípade prestupu počas sezóny sa hráč bude v štatistikách zobrazovať u oboch tímov, no na zápasovej súpiske bude figurovať len u aktuálneho tímu.

### **Definícia striedavého štartu**

V prípade striedavého štartu sa jedná o pohyb hráča z tímu A do tímu B, pričom po schválení žiadosti o striedavý štart bude hráč figurovať na oboch súpiskách tímov. Striedavý štart nie je možné vykonať medzi tímami, ktoré sa nachádzajú v rovnakej lige, respektíve medzi tímami z rôznych skupín, ktoré sa môžu spájať pre nadstavbovú časť. Tím môže v zápase využiť maximálne 3 hráčov na striedavý štart. Títo hráči sa môžu každé kolo meniť. V prípade porušenia tohto pravidla bude zápas kontumovaný v prospech súpera.

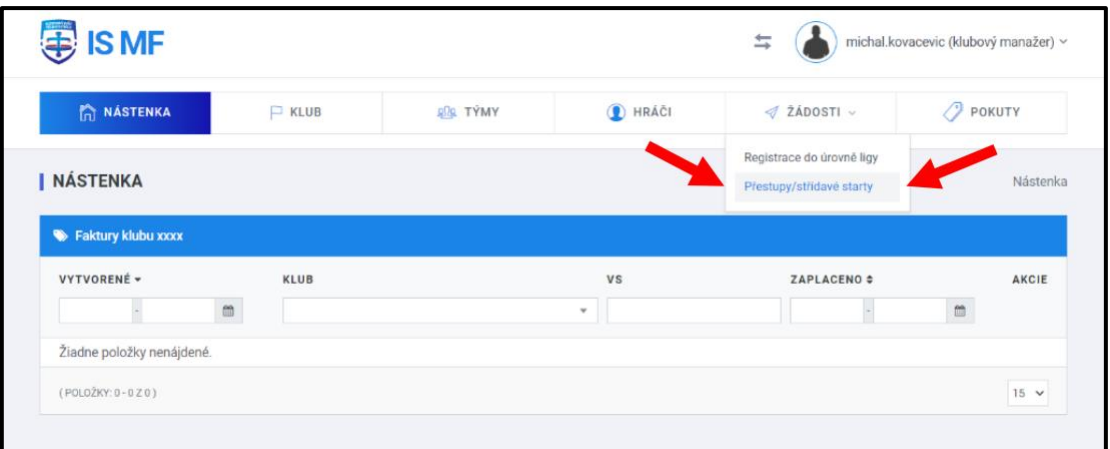

#### **Vytvorenie žiadosti o prestup/striedavý štart v ISMF administrácií klubového manažéra**

Prvým krokom je prihlásenie sa do administrácie ISMF cez ismf.sk pomocou prihlasovacích údajov, ktoré manažérom tímu boli zaslané na email. Po prihlásení sa do systému je potrebné v časti "Žiadosti" kliknúť na možnosť "Prestupy/striedavé štarty". Následne je potrebné pre vytvorenie novej žiadosti potrebné kliknutie na zelené políčko s nápisom "Nová žiadosť".

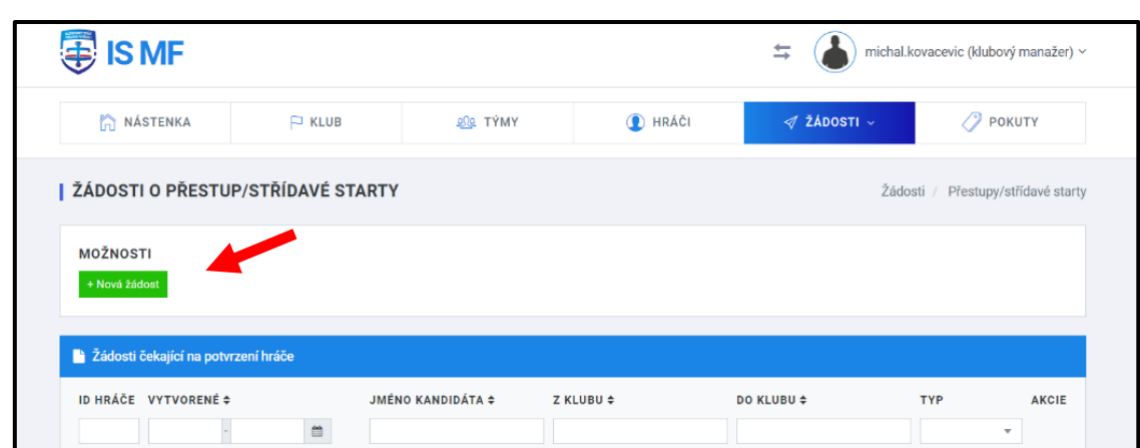

V nasledujúcom kroku je potrebné zadať meno hráča, o ktorého chcete požiadať na prestup/striedavý štart a kliknúť na tlačidlo "Zvoliť"

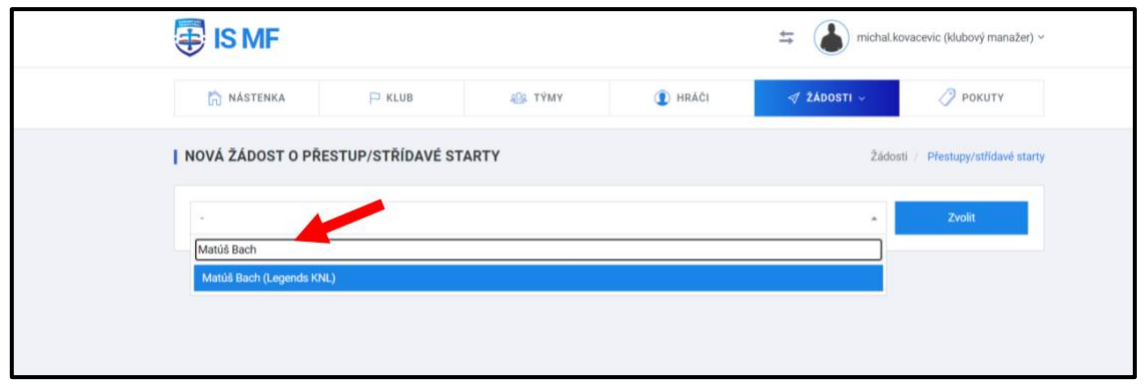

Následne sa Vám zobrazí daný hráč, ktorého ste si zvolili s jeho tímovými údajmi. Ak sa jedná o správneho hráča, o ktorého ste žiadali, tak v pravej časti administratívy budete mať možnosť zvoliť voľbu medzi "Prestupy" a "Striedavé štarty". Ak chcete požiadať o prestup, tak je potrebné kliknúť na tlačidlo "Prestup" a ak o striedavý štart tak na tlačidlo "Striedavé štarty". **Následne je proces žiadosti o prestup/striedavý štart z pozície manažéra tímu kompletná.**

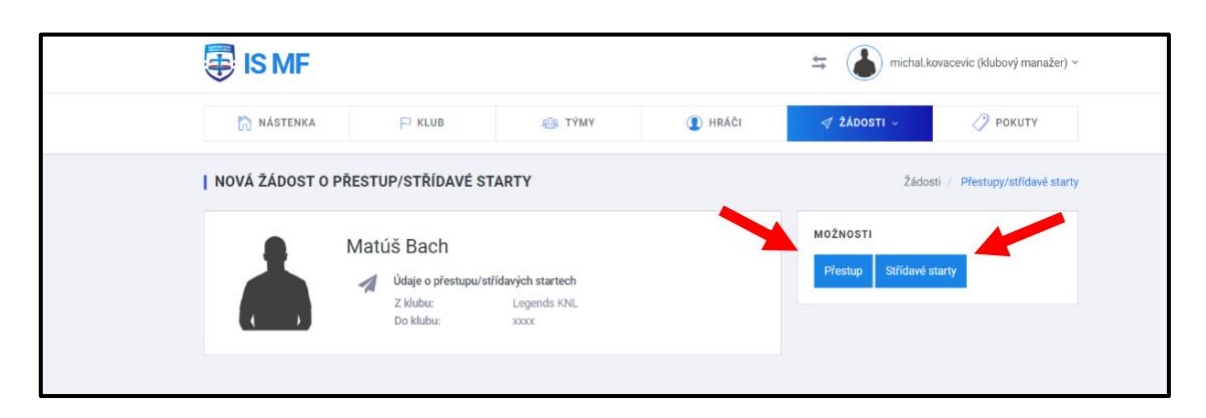

**\*V prípade, že hráč má profil v IS MF, no jeho meno sa po napísaní do polička nezobrazí, bude sa jednať o registráciu nového hráča z inej lokálnej súťaže na Slovensku. V tom prípade nás kontaktujte a my tieto záležitosti posunieme Slovenskému zväzu malého futbalu.**

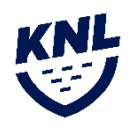

## **Potrebné schválenie žiadosti samotným hráčom**

Hráčovi príde na email notifikácia o tom, že bola vytvorená žiadosť o jeho prestup/striedavý štart, ktorú môže prijať tým, že sa nahlási do systému ISMF do hráčskej administratívy (prihlasovacie meno a heslo mu budú automaticky zaslané), kde túto žiadosť bude môcť prijať, alebo zamietnuť. V prípade schválenia tejto žiadosti o prestup/striedavý štart samotným hráčom, musí tento prestup/striedavý štart schváliť aj ligový administrátor. V prípade splnenia všetkým podmienok podľa platných pravidiel pre prestup/striedavý štart, ligový administrátor túto žiadosť schváli. V prípade, ak by žiadosť o prestup/striedavý štart porušovala pravidlá o striedavom štarte/prestupe, tak ligový administrátor túto žiadosť zamietne aj s príslušným odôvodnením.

## **Prihlásenie hráča do hráčskej administrácie pre potvrdenie žiadosti**

Hráč sa prihlási do administrácie ISMF cez ismf.sk podľa prihlasovacích údajov, ktoré mu boli zaslané. Po prihlásení do administrácie sa hráčovi zobrazí jeho dashboard. V časti profil si môže upraviť svoje údaje, pridať fotku a iné náležitosti. V časti "Žiadosti" si hráč klikne na "Prestupy/striedavé štarty"

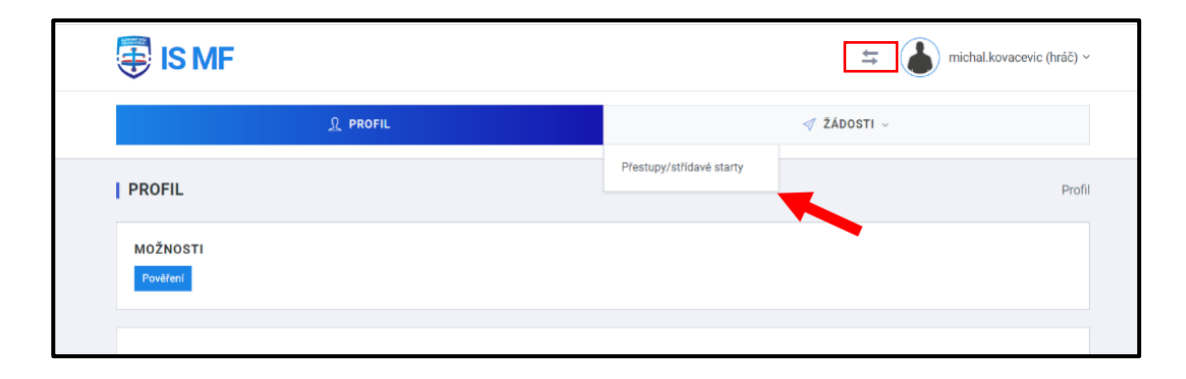

**\*V prípade, že hráč má viacero rolí, je potrebné prepnúť rolu hráča na tím v Košickej novej lige.**

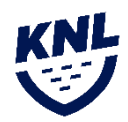

Následne sa hráčovi zobrazí prehľad jeho žiadosti o prestup/striedavý štart. V prvej časti sa zobrazujú žiadosti, ktoré čakajú na jeho schválenie. Ak sa v tejto časti zobrazuje žiadosť o schválenie prestupu/striedavý štart, tak je potrebné, aby ju hráč schválil kliknutím na tlačidlo "Žiadosť" v pravej časti obrazovky. Následne sa mu zobrazí detail žiadosti, v ktorom bude popísaná žiadosť o prestup/striedavý štart.

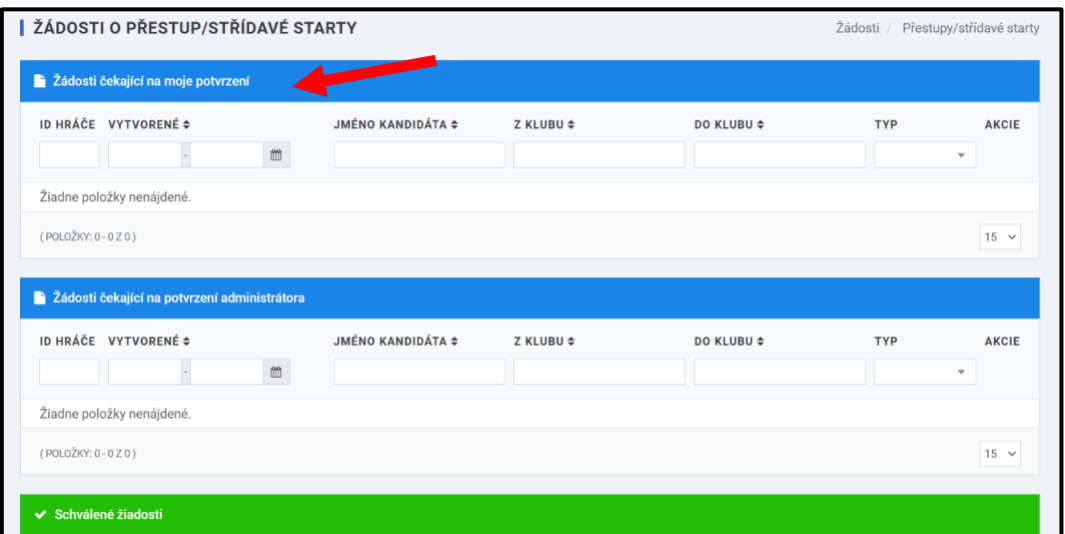

Následne sa mu zobrazí detail žiadosti, v ktorom bude popísaná žiadosť o prestup/striedavý štart.

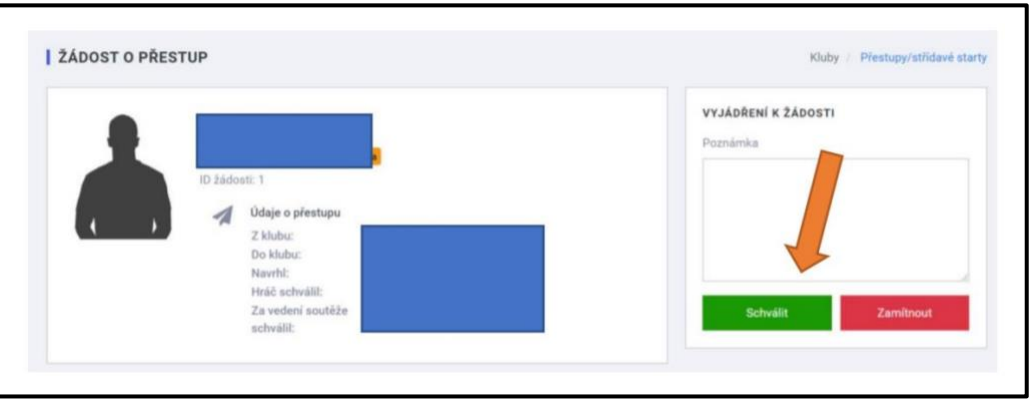

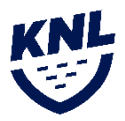

Po schválení hráčom je potrebné schválenie ešte od ligového administrátora. V tomto okamihu si hráč vo svojej administrácii nájde žiadosť v časti "Žiadosti čakajúce na potvrdenie administrátora".

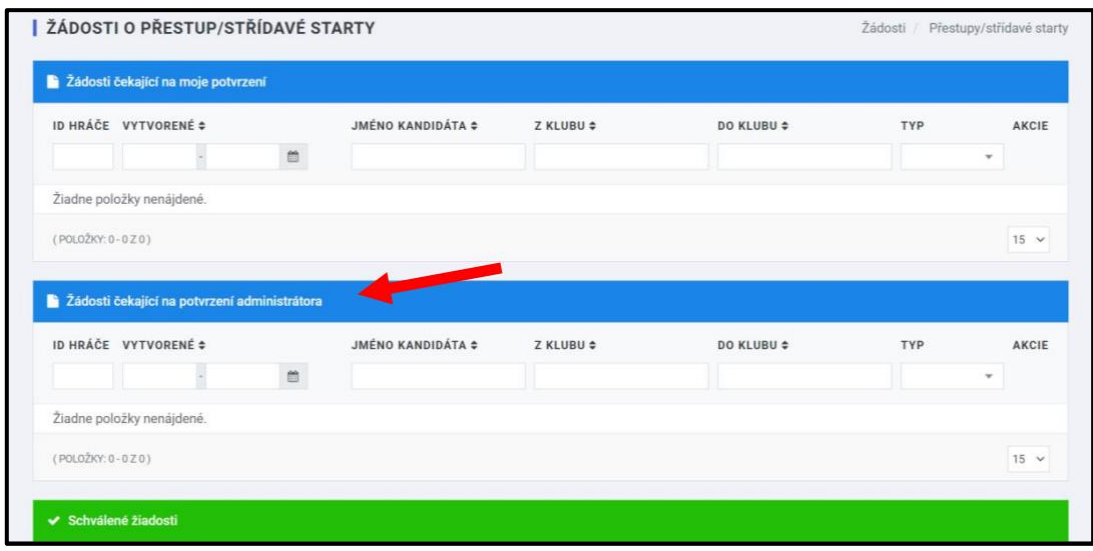

Až po schválení administrátorom je proces prestupu/striedavého štartu kompletný. Hráčovi sa kladne vyriadená žiadosť o prestup/striedavý štart následne zobrazí v zelenej časti "Schválené žiadosti".

V prípade, ak bude žiadosť o prestup/striedavý štart porušovať pravidlá o striedavom štarte/prestupe, tak ligový administrátor túto žiadosť zamietne aj s odôvodnením.

**Vytvorené dňa:** 1.2.2024 **Vypracoval:** Michal Kovačevič

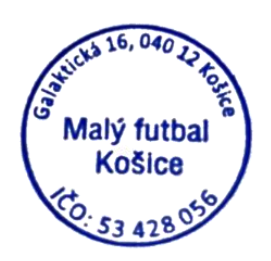